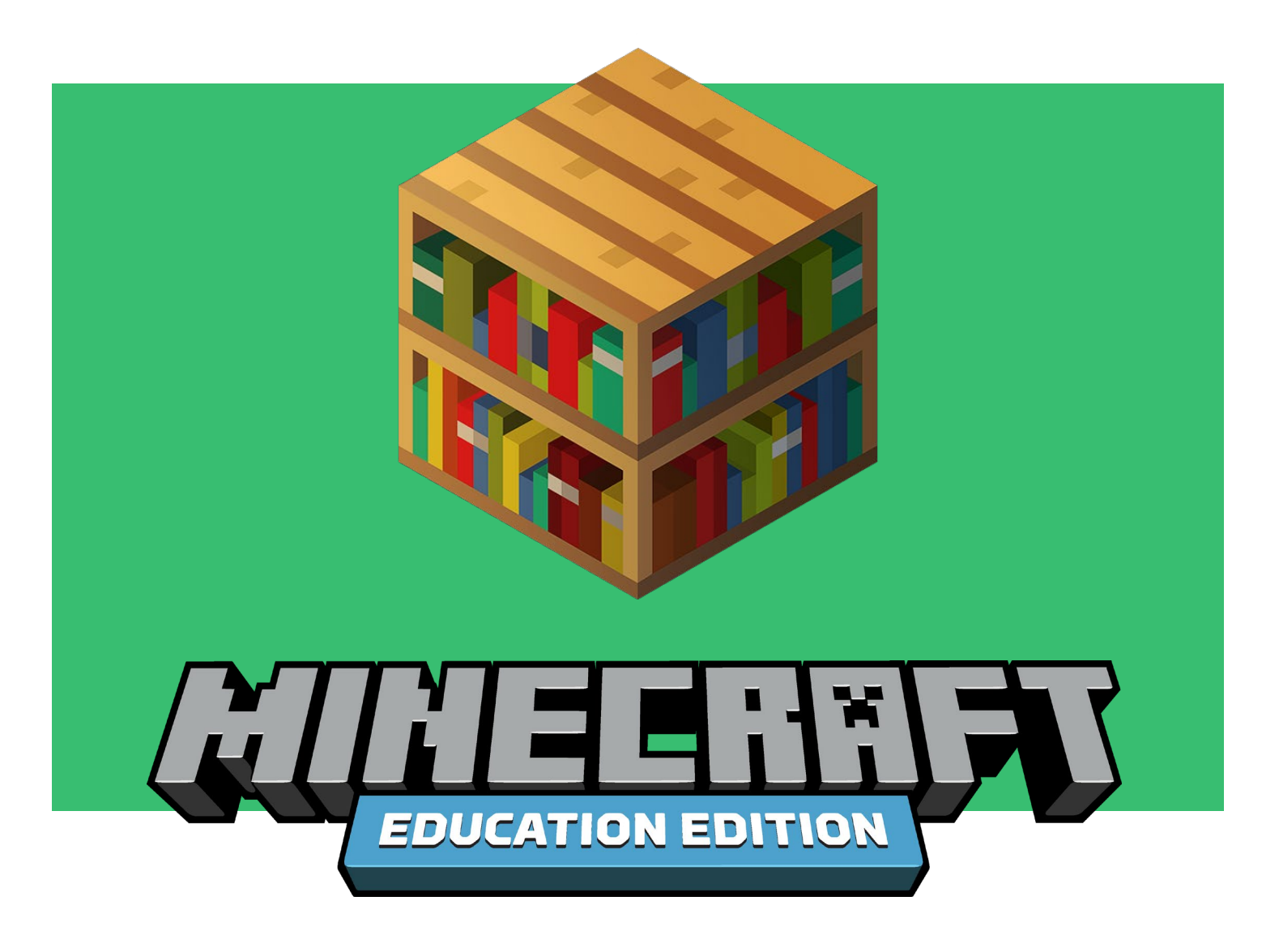

**Educator Toolkit**

# **REMOTE LEARNING WITH MINECRAFT**

We have compiled this set of resources to support remote learning using Minecraft: Education Edition, including a guide to getting started with Minecraft, STEM curriculum and project-based learning activities so educators can use the platform to deliver assignments and keep students engaged, even if they can't play and learn together in the same room.

**EDUCATION.MINECRAFT.NET**

## **What is Minecraft: Education Edition?**

Minecraft: Education Edition is a game-based learning platform that builds STEM skills, unleashes creativity and engages students in collaboration and problem-solving. Minecraft helps educators meet students where they are and inspires deep, meaningful learning across subjects. Educators around the world use Minecraft: Education Edition to teach lessons, build STEM and social-emotional skills and inspire project-based learning. Minecraft: Education Edition offers special features designed for educational use, including assessment tools and classroom multiplayer to allow learners to work together in the immersive game environment. See [examples](http://aka.ms/meeimpact) of how educators around the world are using Minecraft: Education Edition in their classrooms.

# **Quick Start**

You don't need to be an expert Minecraft player to start teaching with Minecraft: Education Edition! Get started by downloading the app and exploring free online tutorials, lessons and support resources for educators.

## **1. CHECK THAT YOUR ACCOUNT IS ELIGIBLE**

Minecraft: Education Edition is available through June 2020 for all educators and learners who have a valid Office 365 Education account. **[Click here](https://education.minecraft.net/get-started/) to see if your school account is eligible.** If you have a valid account, **fill out [this form](https://aka.ms/minecraftform)** to request access to Minecraft: Education Edition. (If you do not have a valid account, download the app below for a free demo lesson.)

## **2. DOWNLOAD THE APP**

**[Download Minecraft: Education Edition](https://education.minecraft.net/get-started/download/) for Windows, Mac, or iPad.** Follow the directions on the page to ensure your device is setup to support Minecraft.

## **3. TIPS FOR TEACHING WITH MINECRAFT**

**Visit [our free online](https://education.minecraft.net/class-resources/trainings/) course for educators** on the Microsoft Education Community to learn the basics of Minecraft: Education Edition. **Download this [Starter](https://education.minecraft.net/wp-content/uploads/Minecraft-Teacher-Kickstarter_FINAL.pdf) Guide** for tips on getting started with Minecraft in your school, including classroom management.

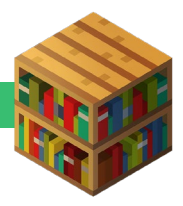

#### **4. EXPLORE FREE LESSONS & CURRICULUM**

Minecraft: Education Edition offers hundreds of free **lessons, curriculum and creative challenges** across subjects. This toolkit provides a list of suggested remote learning activities, and you can find even more on our [website.](https://education.minecraft.net/class-resources/lessons/)

If you're looking for a good starting point, try a **Minecraft build challenge**. These are engaging mini-challenges that can energize students, spark creativity and integrate with curriculum. These can be used for synchronous learning with students working together in a virtual environment, or as assignments that are shared back with the educator or students once completed. Minecraft offers students a creative space to build, model, or design an environment to demonstrate their understanding of a topic. Here are a few examples:

- Design a garden that is 14 carrots, 1/2 wheat, and 14 beetroot.
- Create a model of an animal cell and label the parts of the cell.
- Build a monument to commemorate a historical event.
- Using context clues from a story, build a scene in Minecraft.

There are also dozens of pre-made [build challenges](https://education.minecraft.net/class-resources/challenges/) on topics ranging from the International Space Station and biodiversity to creative writing and art.

#### **Key Features for Assessment and Collaboration**

Minecraft: Education Edition includes several features that support collaboration and help educators create more inclusive classrooms, whether students are learning in person or remotely. These include multiplayer mode, formative assessment tools like the Camera and Book & Quill, export options to help students share their work outside the game, and Immersive Reader to support reading and translating.

Students can learn and play in a collaborative environment simultaneously by using **multiplayer mode**. To play together in multiplayer, each individual's home network must satisfy the requirements outlined in our article on [how to set up a multiplayer](https://minecrafteducation.zendesk.com/hc/en-us/articles/360001429408-How-To-Set-Up-A-Multiplayer-Game-)  [game.](https://minecrafteducation.zendesk.com/hc/en-us/articles/360001429408-How-To-Set-Up-A-Multiplayer-Game-) This resource also includes a helpful video and instructions for educators to get started with setting up a multiplayer experience.

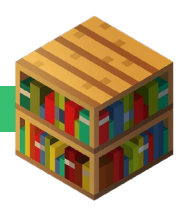

There are several ways to **evaluate student work** with Minecraft: Education Edition using built-in formative assessment tools. Students can use the **Camera [and Book](https://minecrafteducation.zendesk.com/hc/en-us/articles/360001434727-Helpful-Items-Cameras-Portfolio-Book-Quill-) & [Quill](https://minecrafteducation.zendesk.com/hc/en-us/articles/360001434727-Helpful-Items-Cameras-Portfolio-Book-Quill-)** to screenshot what they build and record ideas and observations before **exporting as PDF** to share outside of Minecraft. Another option is to have students create **narrated screen recordings** to explain their work.

# **Curriculum Kits**

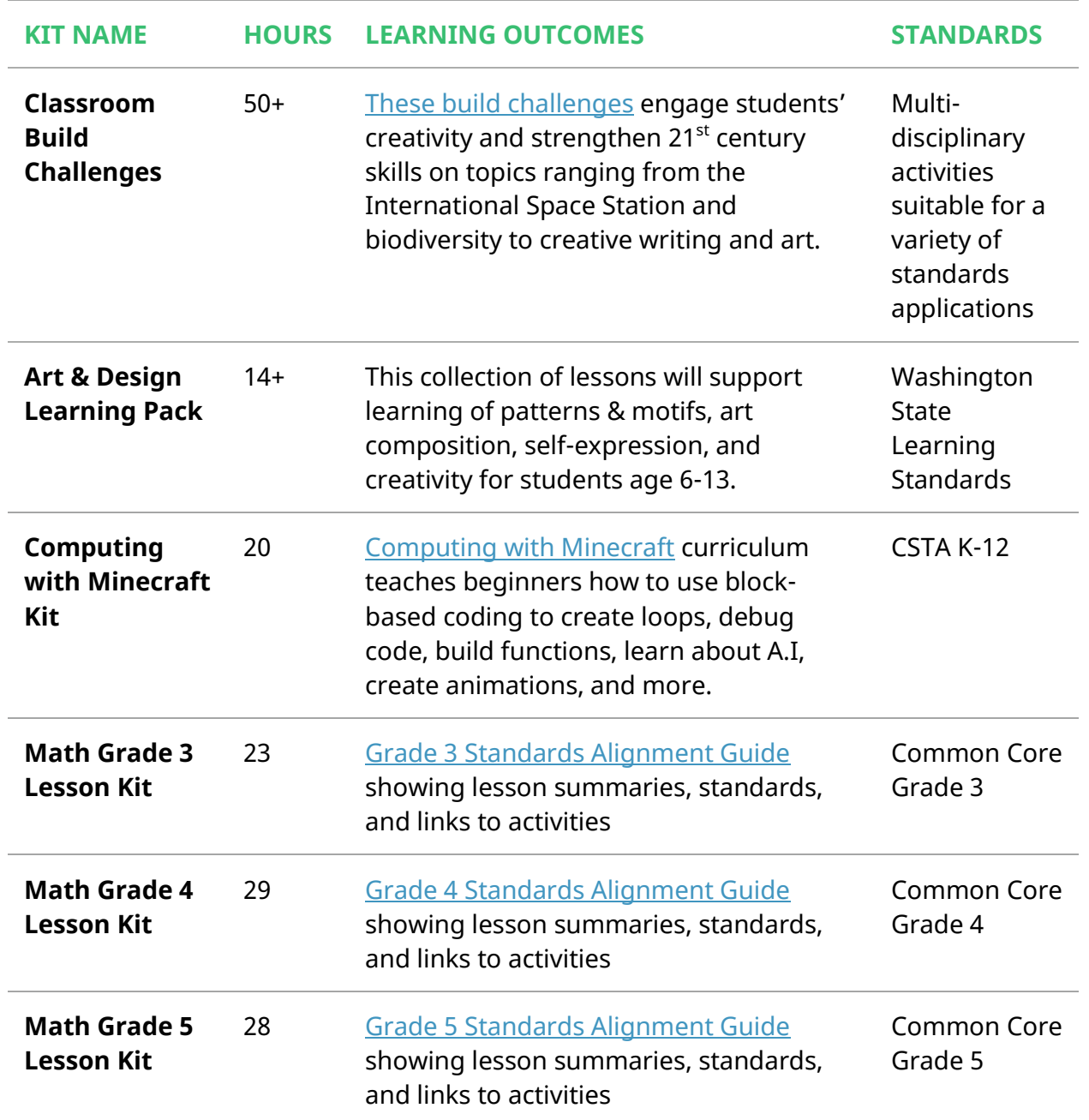

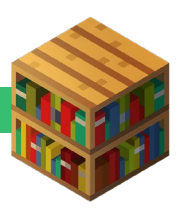

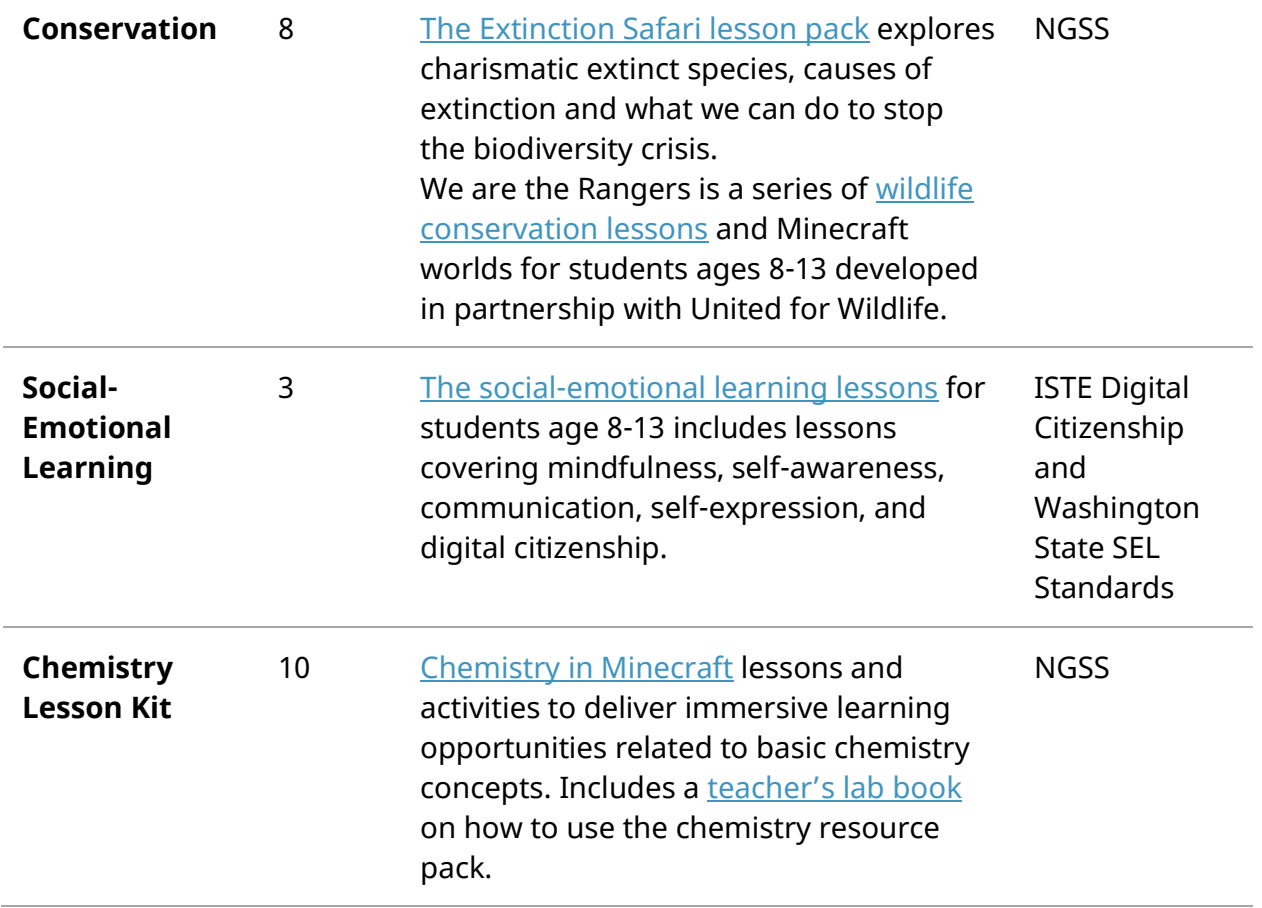

#### **Individual Lessons**

In addition to the curriculum kits, Minecraft: Education Edition offers hundreds of other free [lessons](https://education.minecraft.net/class-resources/lessons/) across a range of topics to consider for remote learning. Students working outside of the classroom can complete the lessons individually or collaboratively in multiplayer mode. Lesson templates are available for educators to remix the content for their students' needs. Educators can also create their own lessons based on a collection of Minecraft worlds and biomes that can be found in the Minecraft: Education Edition in-game Library:

![](_page_4_Picture_3.jpeg)

![](_page_4_Picture_4.jpeg)

# **LANGUAGE ARTS:**

![](_page_5_Picture_121.jpeg)

## **MATH:**

![](_page_5_Picture_122.jpeg)

# **SCIENCE:**

![](_page_5_Picture_123.jpeg)

![](_page_5_Picture_6.jpeg)

![](_page_6_Picture_114.jpeg)

#### **SOCIAL STUDIES:**

![](_page_6_Picture_115.jpeg)

#### **ART AND DESIGN:**

![](_page_6_Picture_116.jpeg)

# **COMPUTER SCIENCE:**

![](_page_6_Picture_117.jpeg)

![](_page_6_Picture_7.jpeg)

## **Additional Resources**

- Learn more about Minecraft Education Edition, join our community, and find technical support at [education.minecraft.net.](https://education.minecraft.net/)
- For more inspiration on remote learning from Microsoft Education, learn how to get started using Microsoft Teams to communicate with students and deliver remote [learning lessons](https://docs.microsoft.com/en-us/MicrosoftTeams/remote-learning-edu) and see how [Flipgrid](https://blog.flipgrid.com/news/community) is helping schools and families stay connected.
- [Find tips for using Minecraft: Education Edition lessons with other versions of Minecraft](https://minecrafteducation.zendesk.com/hc/en-us/articles/360040304972-Using-Education-features-in-other-versions-of-Minecraft) for Minecraft players who may not have access Minecraft: Education Edition licenses.

#### **Acknowledgements**

This resource was developed in partnership with members of the Minecraft Global Mentor community who contributed lessons, ideas, and inspiration for this guide. Thank you to Bron Stuckey for her help developing the Minecraft Educator Starter Guide. Special thanks to Steve Isaacs, Alice Keeler, Tina Coffey, and Merry Hofmeister for their valuable feedback during the creation of this guide.

![](_page_7_Picture_6.jpeg)

![](_page_7_Picture_7.jpeg)